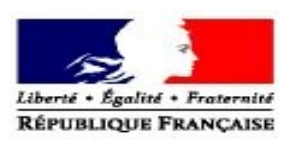

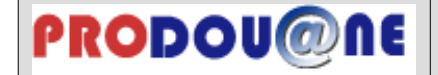

**La douane au service des professionnels https://pro.douane.gouv.fr**

Annexes à la convention d'adhésion aux services en ligne CIEL et Télépaiement

### **Notice explicative**

Les informations demandées sont nécessaires au traitement de votre demande d'adhésion a services en ligne CIEL et Télépaiement. En cas d'inexactitude ou de formulaire incomplet, les services de la direction générale des douanes et droits indirects (DGDDI) seront dans l'impossibilité de traiter votre demande.

### **1 – Informations relatives au bénéficiaire**

### **L'intégralité des champs du cadre 1 doit être remplie.**

Les informations demandées sont les suivantes :

- raison sociale de l'entreprise bénéficiaire du service en ligne CIEL et Télépaiement et redevable vis-à-vis de l'administration des douanes ;
- numéro SIREN si l'entreprise adhère pour l'ensemble de ses établissements ou numéro SIRET en cas d'adhésion d'un établissement ou numéro d'identification attribué par la douane (N° douane) si l'entreprise n'est pas immatriculée à l'INSEE ;
- numéro(s) d'agrément de l'opérateur (numéro au format FR0 + 5 chiffres + 1 lettre + 4 chiffres) ;
- numéro(s) CVI de l'opérateur, si concerné ;
- adresse du siège de l'entreprise ou de l'établissement bénéficiaire de la téléprocédure CIEL et Télépaiements , correspondant à l'identifiant (SIREN ou SIRET) communiqué ;
- Interprofession principale dont l'opérateur est ressortissant
- SIRET payeur : SIRET de l'établissement en charge du paiement des créances. Le SIRET payeur peut être identique au SIRET de l'établissement bénéficiaire.

#### **2 – Identification du signataire de la convention**

Les informations demandées sont les suivantes :

- nom et prénom de la personne physique signataire de la convention ;
- qualité du signataire (président, directeur général, gérant, mandataire...) ;
- courriel (adresse de messagerie électronique de la personne signataire) ;
- numéro de téléphone auquel le signataire, responsable de la convention, peut être joint.

Si le signataire n'est pas le représentant légal de l'entreprise, il devra disposer d'un mandat de celui-ci.

#### **3 – Désignation des utilisateurs à habiliter**

#### **3.1 – Désignation des utilisateurs à habiliter au service en ligne CIEL**

Cette rubrique permet de désigner les utilisateurs disposant d'un compte Prodou@ne, auxquels un droit d'utilisation doit être attribué pour le service en ligne CIEL.

Pour cela, les informations suivantes sont nécessaires :

- numéro d'agrément de l'opérateur (FR0 + 5 chiffres + 1 lettre + 4 chiffres) auquel le compte doit être rattaché (un même compte Prodou@ne pouvant intervenir sur plusieurs agréments d'un même opérateur) ;
- identifiant du compte Prodou@ne défini par l'utilisateur lors de son inscription sur le portail ;
- NB : ce compte doit être crée par l'opérateur sur le site Prodou@ne, accessible à l'adresse  [https ://pro.douane.gouv.fr;](https://pro.douane.gouv.fr/) un guide utilisateur est disponible sur le site Prodou@ne, onglet « téléservices disponibles » / « statut d'opérateur prodouane ». L'opérateur peut également utiliser des comptes préalablement créées pour d'autres téléservices.

– type de droits à attribuer, à sélectionner parmi ceux figurant dans le tableau ci-après, déterminant les possibilités d'actions de l'utilisateur et sachant qu'un utilisateur peut bénéficier d'un ou plusieurs droits

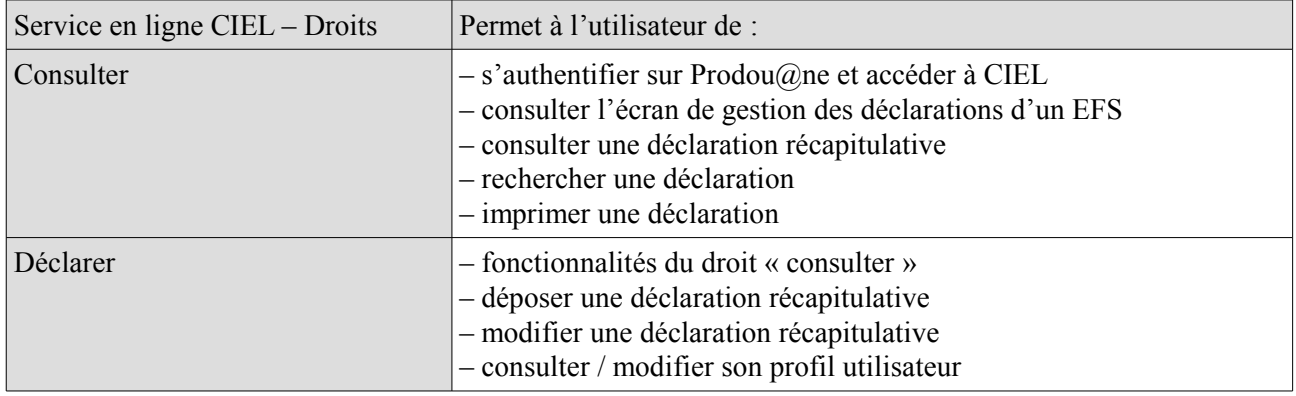

### **3.2 – Désignation des utilisateurs à habiliter au service en ligne Télépaiement**

Cette rubrique permet de désigner les utilisateurs Prodou@ne auxquels un droit doit être attribué pour le service en ligne Télépaiement .

Pour cela, les informations suivantes sont nécessaires :

- $N^{\circ}$  agrément pour lequel l'utilisateur sera habilité à payer les droits ;
- identifiant du compte Prodou@ne défini par l'utilisateur lors de son inscription sur le portail ;
- type de droits à attribuer, à sélectionner parmi ceux figurant dans le tableau ci-après, déterminant les possibilités d'actions de l'utilisateur et sachant qu'un utilisateur peut bénéficier d'un ou plusieurs droits.

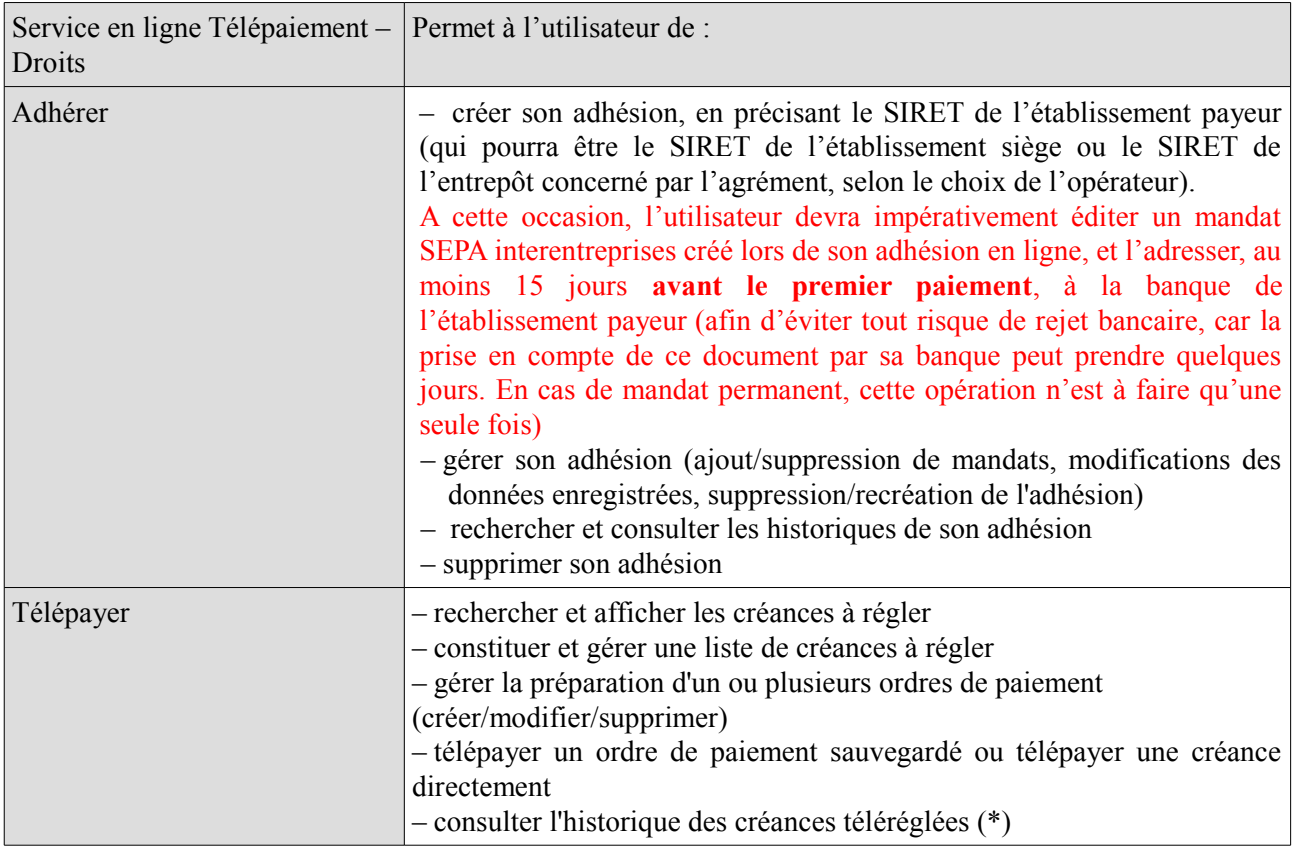

*(\*) : téléréglées par prélèvement SEPA interentreprises*

NB : Le télérèglement par prélèvement SEPA interentreprises deviendra obligatoire au 1<sup>er</sup> euro et moyen de paiement unique avec l'entrée en vigueur de l'obligation de télédéclarer.

Les habilitations peuvent par la suite être modifiées ou retirées sur demande écrite adressée au service des douanes de rattachement de l'opérateur, au moyen du « *Tableau de modification et de retrait des habilitations* », figurant en annexe dans la présente notice explicative .

À compter de la réception des documents, le service des douanes compétent procède aux opérations

d'habilitation ou aux modifications ou retraits sollicités.

### **4 – Dépôt de la demande**

L'opérateur adresse par courrier ou dépose la demande d'habilitation et la convention d'adhésion dûment remplies et signées auprès de son bureau de douane de rattachement. L'opérateur sera informé par courriel du traitement de sa demande.

### **Aide au remplissage du tableau d'enregistrement des habilitations**

## **Prérequis :**

Vous devez déterminer au préalable qui va télédéclarer dans CIEL et qui va télépayer vos créances (si vous optez pour cette téléprocédure également). Il peut s'agir de la même personne ou de personnes différentes. Chaque personne désignée devra disposer d'un compte Prodou@ne. Si le compte Prodou@ne a déjà été créé précédemment pour accéder à une autre téléprocédure, il peut être réutilisé.

# **Exemples :**

## • *Exemple 1 :*

Une société n'a qu'un établissement et qu'un seul agrément. La même personne dans la société gère la télédéclaration et le télépaiement : indiquer son compte prodouane avec les droits « déclarer » pour le service en ligne CIEL et les droits « adhérer » et « télépayer » pour le service en ligne Télépaiement

# • *Exemple 2 :*

Une société n'a qu'un établissement et qu'un seul agrément. Une personne gère les télédéclarations dans CIEL et une autre personne gère les télépaiements : indiquer le compte [Prodou@ne](mailto:Prodou@ne) de la 1ère personne avec le droit «déclarer » pour le service en ligne CIEL et celui de la 2ème personne avec les droits « adhérer » et « télépayer » pour le service en ligne Télépaiement

## • *Exemple 3 :*

Une société a 3 établissements et 3 agréments. La société établit la convention et indique son SIREN. Trois personnes, pour chacun des établissements, gèrent les télédéclarations : indiquer le compte Prodou@ne de chacune de ces personnes face au numéro d'agrément correspondant, avec les droits « déclarer» ou « consulter » pour le service en ligne CIEL.

Une seule personne gère le télépaiement pour les 3 agréments : indiquer le compte Prodou@ne de cette personne face aux 3 numéros d'agrément avec les droits « adhérer » et « télépayer » pour le service en ligne Télépaiement

## • *Exemple 4 :*

Une société a 3 établissements et 3 agréments. La convention est établie par chaque établissement. Il indique donc son numéro de SIRET et s'inscrit soit dans le cadre de l'exemple 1, soit dans le cadre de l'exemple 2, pour remplir sa convention.

## • *Exemple 5 :*

Une société (ou un établissement) a 2 agréments. La société (ou l'établissement) établit la convention et indique son SIREN (ou son SIRET).

Une personne gère les télédéclarations pour les 2 agréments : indiquer le compte Prodou@ne de cette personne face à chacun des numéros d'agrément avec les droits « déclarer» pour le service en ligne CIEL. Deux personnes gèrent le télépaiement pour les 2 agréments : répéter le même numéro d'agrément sur 2 lignes et indiquer le compte Prodou@ne de chacune des personnes désignées numéros d'agrément avec les droits « adhérer » et « télépayer » pour le service en ligneTélépaiement

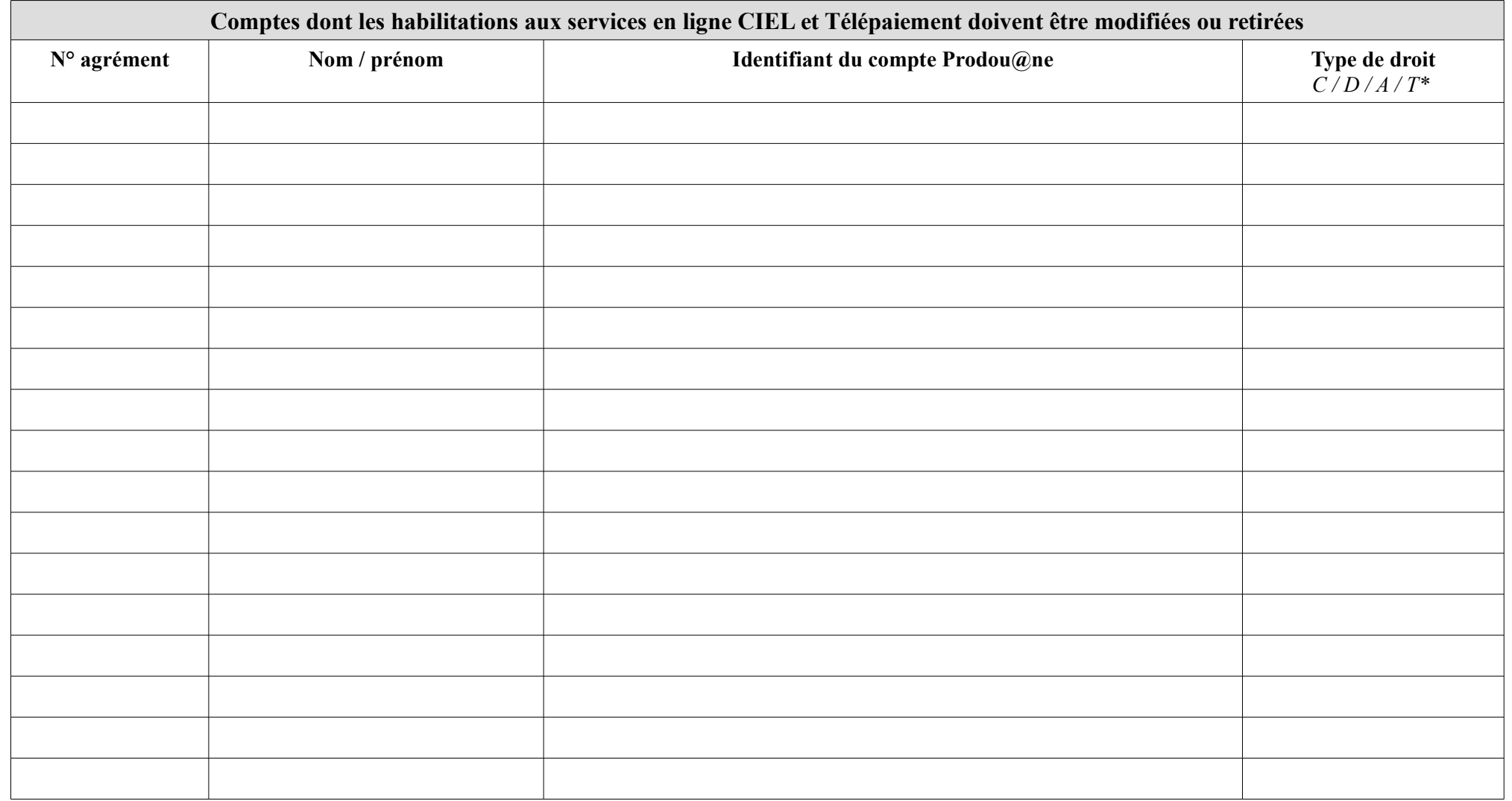

# **ANNEXE – Tableau de modification et de retrait des habilitations**

*\* CIEL : droits « consulter » (C) ou « déclarer » (D) – Télépaiement : droits « adhérer » (A) et/ou « télépayer » (T)*